# Объект «SelectedProduct» в Mobile SMARTS

Последние изменения: 2024-03-26

SelectedProduct – выбранная позиция товара, содержит информацию о товаре, его упаковке, количестве и различных [дополнительных](https://www.cleverence.ru/support/%D0%94%D0%BE%D0%BF%D0%BE%D0%BB%D0%BD%D0%B8%D1%82%D0%B5%D0%BB%D1%8C%D0%BD%D1%8B%D0%B5+%D1%82%D0%B0%D0%B1%D0%BB%D0%B8%D1%86%D1%8B+%D0%B4%D0%BE%D0%BA%D1%83%D0%BC%D0%B5%D0%BD%D1%82%D0%B0/) полях, извлеченных из штрихкода или заданных каким-то другим способом. Позволяет выбирать, отображать товар и его свойства, когда он был выбран.

Именно этот объект [используется](https://www.cleverence.ru/support/%D0%94%D0%B5%D0%B9%D1%81%D1%82%D0%B2%D0%B8%D0%B5+%C2%AB%D0%9F%D1%80%D1%8F%D0%BC%D0%B0%D1%8F+%D0%B7%D0%B0%D0%BF%D0%B8%D1%81%D1%8C+%D0%B2+%D0%B4%D0%BE%D0%BA%D1%83%D0%BC%D0%B5%D0%BD%D1%82%C2%BB/) при занесении строк товара в документ (смотрите действия «Прямая запись в документ», «Запись [данных](https://www.cleverence.ru/support/%D0%94%D0%B5%D0%B9%D1%81%D1%82%D0%B2%D0%B8%D0%B5+%C2%AB%D0%97%D0%B0%D0%BF%D0%B8%D1%81%D1%8C+%D0%B4%D0%B0%D0%BD%D0%BD%D1%8B%D1%85+%D0%B2+%D0%B1%D1%83%D1%84%D0%B5%D1%80%C2%BB/) в буфер», «Запись буфера в [документ](https://www.cleverence.ru/support/%D0%94%D0%B5%D0%B9%D1%81%D1%82%D0%B2%D0%B8%D0%B5+%C2%AB%D0%97%D0%B0%D0%BF%D0%B8%D1%81%D1%8C+%D0%B1%D1%83%D1%84%D0%B5%D1%80%D0%B0+%D0%B2+%D0%B4%D0%BE%D0%BA%D1%83%D0%BC%D0%B5%D0%BD%D1%82%C2%BB/)»).

### Кем заполняется

Обычно эта переменная появляется как результат работы [действия](https://www.cleverence.ru/support/%D0%94%D0%B5%D0%B9%D1%81%D1%82%D0%B2%D0%B8%D0%B5+%C2%AB%D0%92%D1%8B%D0%B1%D0%BE%D1%80+%D0%BD%D0%BE%D0%BC%D0%B5%D0%BD%D0%BA%D0%BB%D0%B0%D1%82%D1%83%D1%80%D1%8B%C2%BB/) выбора товара и содержит конкретный итоговый выбранный сканированием или из списка товар (поле Product) вместе с конкретной упаковкой (Packing) и количеством (Quantity). Значение количества по умолчанию равно 1, если оно не было извлечено из штрихкода по шаблону.

Другие варианты заполнить SelectedProduct с помощью функции товара Pack(…).

**Product.Pack()** – возвращает упакованный товар в базовой упаковке с количеством 1.

**Product.Pack(qty)** – возвращает упакованный товар в базовой упаковке с количеством qty (заменяется в шаблоне на значение или шаблон значения).

**Product.Pack(packingId, qty)** – возвращает упакованный товар в упаковке с кодом packingId (замените в шаблоне) с количеством qty (заменяется в шаблоне на значение или шаблон значения).

Например, мы хотим заполнить SelectedProduct на основе строки документа, выбранной нами из списка в переменную ВыбраннаяСтрока.

Тогда действие присваивания

SelectedProduct=ВыбраннаяСтрока.Product.Pack(ВыбраннаяСтрока.PackingId, ВыбраннаяСтрока.DeclaredQuantity)

создаст и заполнит SelectedProduct объектом с товаром, указанным в строке, в той же упаковке, и количеством, равным заявленному количеству в строке.

Создание SelectedProduct на основе неизвестного товара будет выглядеть так:

SelectedProduct=UnknownProduct.Pack()

## Как используется

SelectedProduct используется действиями «Прямая запись в [документ](https://www.cleverence.ru/support/%D0%94%D0%B5%D0%B9%D1%81%D1%82%D0%B2%D0%B8%D0%B5+%C2%AB%D0%9F%D1%80%D1%8F%D0%BC%D0%B0%D1%8F+%D0%B7%D0%B0%D0%BF%D0%B8%D1%81%D1%8C+%D0%B2+%D0%B4%D0%BE%D0%BA%D1%83%D0%BC%D0%B5%D0%BD%D1%82%C2%BB/)» и «Запись [данных](https://www.cleverence.ru/support/%D0%94%D0%B5%D0%B9%D1%81%D1%82%D0%B2%D0%B8%D0%B5+%C2%AB%D0%97%D0%B0%D0%BF%D0%B8%D1%81%D1%8C+%D0%B4%D0%B0%D0%BD%D0%BD%D1%8B%D1%85+%D0%B2+%D0%B1%D1%83%D1%84%D0%B5%D1%80%C2%BB/) в буфер» как исходные данные для их работы. Эти [действия](https://www.cleverence.ru/support/category:%D0%94%D0%B5%D0%B9%D1%81%D1%82%D0%B2%D0%B8%D1%8F/) считают, что именно в SelectedProduct содержатся выбранный пользователем товар с упаковкой, [дополнительными](https://www.cleverence.ru/support/%D0%94%D0%BE%D0%BF%D0%BE%D0%BB%D0%BD%D0%B8%D1%82%D0%B5%D0%BB%D1%8C%D0%BD%D1%8B%D0%B5+%D1%82%D0%B0%D0%B1%D0%BB%D0%B8%D1%86%D1%8B+%D0%B4%D0%BE%D0%BA%D1%83%D0%BC%D0%B5%D0%BD%D1%82%D0%B0/) полями и его количество. Соответственно, отсутствие заполненного SelectedProduct в сессии приведет эти [действия](https://www.cleverence.ru/support/category:%D0%94%D0%B5%D0%B9%D1%81%D1%82%D0%B2%D0%B8%D1%8F/) к ошибке выполнения.

Кроме этого, именно SelectedProduct обычно используется для отображения на экране информации о текущих выбранных данных в действиях, которые обычно идут между сканированием товара и его занесением в

документ: ввод количества, редактирование дополнительных полей и т.п.

#### Например, выражение

{SelectedProduct.ОтображаемоеИмя} {SelectedProduct.КолвоВДокументе:Сканировано (0) } {SelectedProduct.Packing.Name}

заданное в шапке ввода количества будет отображать имя, количество и упаковку отсканированного товара для которого собственно пользователю и предлагает ввести количество.

## Основные поля

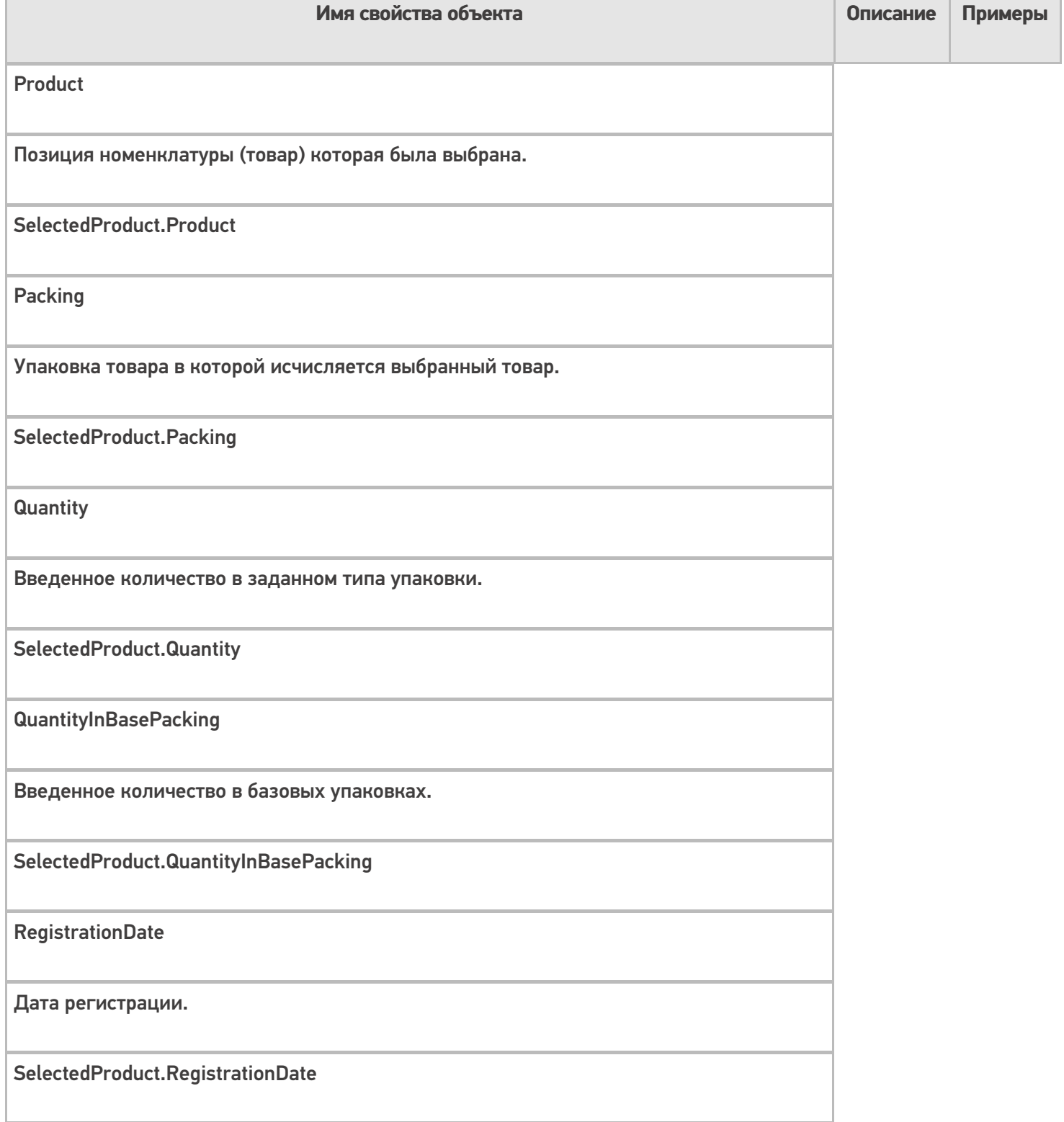

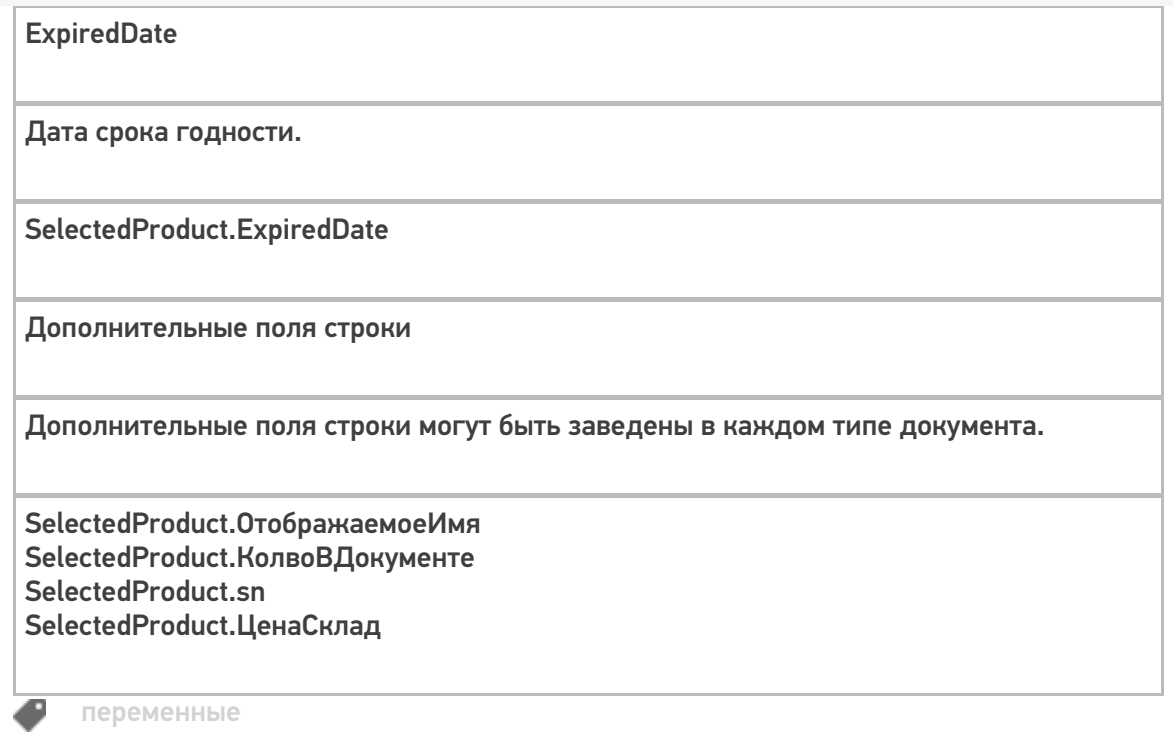

# Не нашли что искали?

**2** Задать вопрос в техническую поддержку